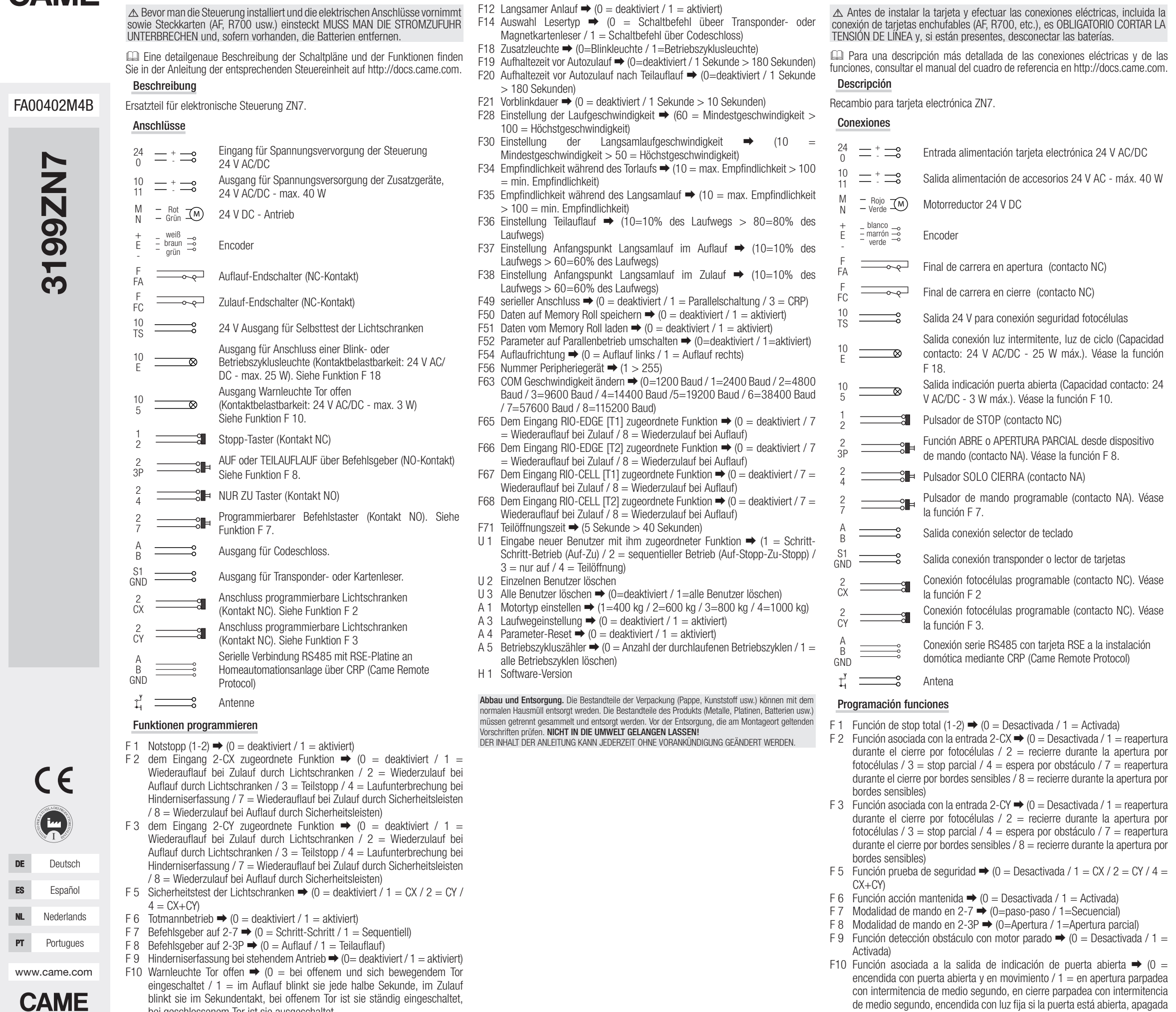

**ESPANOL** 

**DEUTSCH** 

**САМЕ** 

- F11 Exclusión Encoder → (0 = Activada / 1 = Desactivada)
- F12 Función de arranque ralentizado  $\rightarrow$  (0 = Desactivada / 1 = Activada)
- F14 Función selección tipo de sensor  $\rightarrow$  (0 = mando con sensor transponder o lector de tarietas magnéticas / 1 = mando con selector de tecladoa)
- F18 Función lámpara adicional → (0=Intermitente / 1=Ciclo)
- F19 Tiempo cierre automático ➡ (0=Desactivada / 1 segundo > 180 segundos) F20 Tiempo cierre automático después de apertura parcial ➡ (0=Disattivato / 1 segundo > 180 segundos)
- F21 Tiempo parpadeo previo  $\rightarrow$  (0=Desactivada / 1 segundo > 10 segundos)
- F28 Regulación de la velocidad de la carrera  $\rightarrow$  (60 = Velocidad mínima > 100 = Velocidad máxima) F30 Regulación de la velocidad de ralentización  $\rightarrow$  (10 = Velocidad mínima >
- 50 = Velocidad máxima)
- F34 Sensibilidad durante la carrera  $\rightarrow$  (10 = sensibilidad máxima > 100 = sensibilidad mínima)
- F35 Sensibilidad durante la ralentización → (10 = sensibilidad máxima > 100  $=$  sensibilidad mínima)
- F36 Regulación apertura parcial → (10 = 10% de la carrera > 80 = 80% de la carrera)
- F37 Regulación punto inicial de ralentización en apertura del motorreductor →  $(10 = 10\% \text{ de la carrera} > 60 = 60\% \text{ de la carrera})$
- F38 Regulación punto inicial de ralentización en cierre del motorreductor ➡ (10  $= 10\%$  de la carrera  $> 60 = 60\%$  de la carrera)
- F49 Gestión del enlace serie  $\rightarrow$  (0 = Desactivada / 1 = Combinado / 3 = CRP) F50 Almacenamiento de datos en la Memory Roll  $\rightarrow$  (0 = Desactivada / 1 =
- Activada) F51 Lectura de datos de la Memory Roll  $\Rightarrow$  (0 = Desactivada / 1 = Activada)
- F52 Traspaso de parámetros en la modalidad combinado  $\rightarrow$  (0 = Desactivada /  $1 =$ Activada)
- F54 Dirección de apertura → (0 = Apertura hacia la izquierda / 1 = Apertura hacia la derecha)
- F56 Número de periférico  $\rightarrow$  (1 > 255)

función F 10.

1 = Apertura parcial)  $\rightarrow$  (0 = Desactivada / 1 =

blinkt sie im Sekundentakt, bei offenem Tor ist sie ständig eingeschaltet, bei geschlossenem Tor ist sie ausgeschaltet. F11 Encoder ausgeschlossen  $\rightarrow$  (0 = aktiviert / 1 = deaktiviert)

con puerta cerrada.

- F63 Modificación velocidad COM  $\rightarrow$  (0=1200 Baud / 1=2400 Baud / 2=4800 Baud / 3=9600 Baud / 4=14400 Baud /5=19200 Baud / 6=38400 Baud / 7=57600 Baud / 8=115200 Baud)
- F65 Función asociada a la entrada RIO-EDGE  $[T1] \rightarrow (0 =$  Desactivada / 7 = reapertura durante el cierre / 8 = recierre durante la apertura)
- F66 Función asociada a la entrada RIO-EDGE  $[T2] \rightarrow (0 =$  Desactivada / 7 = reapertura durante el cierre / 8 = recierre durante la apertura)
- F67 Función asociada a la entrada RIO-CELL  $[T1] \rightarrow (0 =$  Desactivada / 7 = reapertura durante el cierre /  $8 =$  recierre durante la apertura)
- F68 Función asociada a la entrada RIO-CELL  $[T2] \rightarrow (0 =$  Desactivada / 7 = reapertura durante el cierre / 8 = recierre durante la apertura)
- F71 Tiempo apertura parcial  $\rightarrow$  (5 segundos > 40 segundos)
- U 1 Alta de nuevo usuario con mando asociado → (1 = Mando paso-paso (abre-cierra) /  $2 =$  Mando secuencial (abre-stop-cierra-stop) /  $3 =$  Mando solo abre  $/ 4 =$  Mando parcial)
- U 2 Borrado de un usuario
- U 3 Borrar todos los usuarios → (0 = Desactivada / 1 = Borrado de todos los usuarios)
- A 1 Configuración del tipo de motor  $\rightarrow$  (1=400 kg / 2=600 kg / 3=800 kg /  $4=1000$  kg)
- A 3 Calibración de la carrera  $\rightarrow$  (0 = Desactivada / 1 = Activada)
- A 4 Reset parámetros  $\rightarrow$  (0 = Desactivada / 1 = Activada)
- A 5 Conteo de las maniobras  $\rightarrow$  (0 = Número de maniobras efectuadas / 1 = Borrado de todas las maniobras)
- H 1 Versión software

LOS CONTENIDOS DEL MANUAL SON SUSCEPTIBLES DE MODIFICACIÓN EN CUALQUIER MOMENTO Y SIN OBLIGACIÓN DE PREVIO AVISO

Desguace y eliminación. Los componentes del embalaje (cartón, plásticos, etc.) se pueden considerar como residuos sólidos urbanos. Los componentes del producto (metales, tarjetas electrónicas, baterías, etc.) se tienen que desmontar y eliminar por separado. Para las modalidades de eliminación cabe ajustarse a las reglas vigentes en el lugar donde ha sido efectuada la instalación. ¡No tirar al medioambiente!

3199ZN7

**199ZN** 

 $\overline{\mathbf{c}}$ 

www.came.com

**CAME** 

**PT** Portugues

Deutsch

 $\epsilon$ 

Español Nederlands

safety&comfor FA00402M4B - ver. 1 - 03/2016

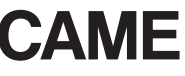

FA00402M4B

## NEDERLANDS

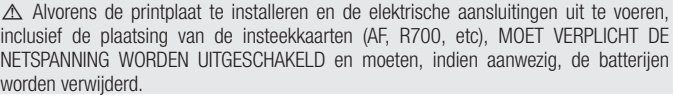

 Raadpleeg voor een meer gedetailleerde beschrijving van de elektrische aansluitingen en van de functies de handleiding van de betreffende stuurkast op http://docs.came.com.

#### Beschrijving

Reserveonderdeel voor printplaat ZN7.

#### Aansluitingen

24

10

M

+ E -

 $FA$ 

 $F_{\text{F}}$ 

 $\frac{10}{TS}$ 

#### $\Gamma$ Antenne

10 E

10 5

1

2 3P

- <sup>0</sup> Ingang voeding printplaat 24 V AC/DC + -
	- Uitgang voeding uitrustingen 24 V AC/DC max 40 W
- 24 V DC motor Rood Groen
- Wit<br>Bruin Encoder<br><sub>Groen</sub> Encoder
- $\overline{\phantom{a}}$  Eindaanslag bij openen (NC-contact)
- $\overline{\phantom{a}}$  Eindaanslag bij sluiten (NC-contact)
- Uitgang 24 V voor aansluiting beveiliging fotocellen
- Uitgang aansluiting knipperlicht of cycluslamp (Schakelvermogen: 24 V AC/DC - 25 W max).  $\overline{\infty}$ Zie functie F 18. Uitgang signalering hek open (Schakelvermogen 24 V AC/DC - 3 W max). Zie functie F 10.
- $\equiv 2$  STOPknop (N.C.-contact)
- Functie OPENEN of GEDEELTELIJK OPENEN met bedieningsinrichting (NO-contact). Zie functie F 8.
- $\frac{1}{2}$  Knop ALLEEN SLUITEN (NO-contact)
- Bedieningsknop programmeerbaar (NO-contact). Zie functie F 7.
- **Uitgang aansluiting Codeklavier.** 
	- Uitgang aansluiting transponder of kaartlezer.
- Aansluiting fotocellen programmeerbaar (NC-contact). Zie functie F 2.
	- Aansluiting fotocellen programmeerbaar (NC-contact). Zie functie F 3.
	- Seriële aansluiting RS485 met RSE-kaart aan het domoticasysteem via CRP (Came Remote Protocol)

2

2 7

A

S1<br>GND

2 CX

- F 1 Functie totale stop (1-2)  $\rightarrow$  (0=Gedeactiveerd / 1=Geactiveerd)
- F 2 Functie die bij de ingang 2-CX  $\Rightarrow$  (0 = Gedeactiveerd / 1 = weer openen tijdens sluiten door fotocellen /  $2 =$  weer sluiten tijdens openen door fotocellen / 3 = halverwege stoppen / 4 = wachten bij obstakel / 7 = weer openen tijdens sluiten door veiligheidslijsten  $/ 8$  = weer sluiten tijdens openen door veiligheidslijsten)
- F 3 Functie die bij de ingang 2-CY  $\Rightarrow$  (0 = Gedeactiveerd / 1 = weer openen tijdens sluiten door fotocellen /  $2 =$  weer sluiten tijdens openen door fotocellen / 3 = halverwege stoppen / 4 = wachten bij obstakel / 7 = weer openen tijdens sluiten door veiligheidslijsten  $/ 8$  = weer sluiten tijdens openen door veiligheidslijsten)
- F 5 Functie veiligheidstest  $\rightarrow$  (0=Gedeactiveerd / 1=CX / 2=CY / 4=CX+CY)
- F 6 Functie hold-to-run-werking  $\rightarrow$  (0 = Gedeactiveerd / 1 = Geactiveerd)
- F 7 Modus bediening op 2-7  $\rightarrow$  (0 = Stap-voor-stap / 1 = Sequentieel)
- F 8 Modus bediening op 2-3P  $\rightarrow$  (0 = 0 penen / 1 = Gedeeltelijk openen)
- F 9 Functie obstakeldetectie met stilstaande motor ➡ (0=Gedeactiveerd / 1=Geactiveerd)
- F10 Functie gekoppeld aan de uitgang signalering hek open  $\rightarrow$  (0 = aan als hek open en in beweging is  $/ 1 =$  knippert elke halve seconde bij het openen. knippert elke seconde bij het sluiten, brandt continu als het hek open is, is
- uit als het hek gesloten is.
- F11 Uitschakeling encoder ➡ (0=Geactiveerd / 1=Gedeactiveerd)
- F12 Functie vertraagde start  $\rightarrow$  (0=Gedeactiveerd / 1=Geactiveerd) F14 Functie selectie type sensor  $\rightarrow$  (0 = bediening met transpondersensor of
- magneetkaartlezer / 1 = bediening met codeklavier)
- F18 Functie extra lamp  $\rightarrow$  (0 = Knipperlicht / 1 = Cycluslamp)
- F19 Duur automatische sluiting  $\rightarrow$  (0 = Gedeactiveerd / 1 sec. > 180 seconden) F20 Duur automatische sluiting na gedeeltelijke opening  $\rightarrow$  (0 = Gedeactiveerd
- / 1 seconde > 180 seconden)
- F21 Duur waarschuwingsknipperlicht  $\rightarrow$  (0 = Gedeactiveerd / 1 seconde > 10 seconden)
- F28 Regeling baansnelheid  $\rightarrow$  (60 = Minimale snelheid > 100 = Maximale snelheid)
- F30 Regeling vertragingssnelheid  $\rightarrow$  (10 = Minimale snelheid > 50 = Maximale snelheid)
- F34 Gevoeligheid tijdens de baan  $\rightarrow$  (10 = maximale gevoeligheid > 100 = minimale gevoeligheid)
- F35 Gevoeligheid tijdens de vertraging  $\rightarrow$  (10 = maximale gevoeligheid > 100  $=$  minimale gevoeligheid)
- F36 Regeling gedeeltelijke opening  $\rightarrow$  (10 = 10% van de baan > 80 = 80% van de baan )
- F37 Regeling vertragingsstartpunt tijdens openen van de motor  $\rightarrow$  (10 = 10%) van de baan  $> 60 = 60%$  van de baan)
- F38 Regeling vertragingsstartpunt tijdens sluiten van de motor  $\rightarrow$  (10 = 10%) van de baan  $> 60 = 60\%$  van de baan)
- F49 Beheer seriële aansluiting  $\rightarrow$  (0 = Gedeactiveerd / 1 = Samenwerkend / 3  $=$  CRP)
- F50 Gegevens opslaan in de memory roll  $\rightarrow$  (0=Gedeactiveerd / 1=Geactiveerd)
- F51 Gegevens lezen van de memory roll  $\rightarrow$  (0=Gedeactiveerd / 1=Geactiveerd) F52 Overdracht parameters in samenwerkende modus  $\rightarrow$  (0=Gedeactiveerd /
- $1 =$ Geactiveerd)
- F54 Openingsrichting  $\rightarrow$  (0 = Opening naar links / 1 = Opening naar rechts)
- F56 Nummer randapparatuur  $\rightarrow$  (1 > 255)
- F63 Wijziging snelheid COM  $\rightarrow$  (0=1200 Baud / 1=2400 Baud / 2=4800 Baud / 3=9600 Baud / 4=14400 Baud /5=19200 Baud / 6=38400 Baud / 7=57600 Baud / 8=115200 Baud)
- F65 Functie gekoppeld aan de ingang RIO-EDGE  $[T1] \rightarrow (0 = \text{Gedeactiveerd} / 7$  $=$  weer openen tijdens het sluiten / 8  $=$  weer sluiten tijdens het openen)
- F66 Functie gekoppeld aan de ingang RIO-EDGE  $[T2] \rightarrow (0 = \text{Gedeactiveerd} / 7$  $=$  weer openen tijdens het sluiten / 8  $=$  weer sluiten tijdens het openen)
- F67 Functie gekoppeld aan de ingang RIO-CELL  $[T1] \rightarrow (0 = \text{Gedeactiveerd} / 7$  $=$  weer openen tijdens het sluiten / 8  $=$  weer sluiten tijdens het openen)
- F68 Functie gekoppeld aan de ingang RIO-CELL  $[T2] \rightarrow 0 =$  Gedeactiveerd / 7  $=$  weer openen tijdens het sluiten / 8  $=$  weer sluiten tijdens het openen)
- F71 Duur gedeeltelijke opening  $\rightarrow$  (5 seconden > 40 seconden)
- U 1 Invoer nieuwe gebruiker met bijbehorende instructie  $\rightarrow$  (1 = Stapsgewijze instructie (openen-sluiten) / 2 = Sequentiële instructie (openen-stoppensluiten-stoppen) /  $3 =$  Instructie alleen openen /  $4 =$  Instructie gedeeltelijk) U 2 Verwijdering afzonderlijke gebruiker
- U 3 Alle gebruikers verwijdereni  $\rightarrow$  (0 = Gedeactiveerd / 1 = Verwijdering van alle gebruikers)
- A 1 Instelling type motor  $\rightarrow$  (1 = 400 kg / 2 = 600 kg / 3 = 800 kg / 4 = 1000 kg)
- A 3 Baan afstellen ➡ (0=Gedeactiveerd / 1=Geactiveerd)
- A 4 Parameters resetten  $\rightarrow$  (0=Gedeactiveerd / 1=Geactiveerd)
- A 5 Telling bewegingen  $\rightarrow$  (0 = Aantal uitgevoerde bewegingen / 1 = Annulering van alle bewegingen)
- H 1 Versie software

2 CY

A B GND

## Functies programmeren

Ontmanteling en afvalverwerking. De verpakkingsonderdelen (karton, plastic, etc.) kunnen met het stedelijk afval worden verwerkt. De productonderdelen (metalen, printplaten, batterijen, etc.) moeten worden gescheiden. Raadpleeg voor de afvalverwerkingswijzen de geldende wetgeving in het land van installatie. Vervuil het milieu niet met afval! DE INHOUD VAN DEZE HANDLEIDING KAN OP ELK OGENBLIK EN ZONDER VERPLICHTING TOT VOO-

- F 1 Função paragem total (1-2)  $\rightarrow$  (0 = Desativada / 1 = Ativada)
- F 2 Função associada na entrada 2-CX → (0 = Desativada / 1 = reabertura durante fechamento para fotocélulas  $/ 2$  = novo fechamento durante abertura para fotocélulas / 3 = paragem parcial / 4 = espera obstáculo /  $7$  = reabertura durante fechamento para bordas sensíveis /  $8$  = novo fechamento durante abertura para bordas sensíveis)
- F 3 Função associada na entrada 2-CY → (0 = Desativada / 1 = reabertura durante fechamento para fotocélulas /  $2 =$  novo fechamento durante abertura para fotocélulas / 3 = paragem parcial / 4 = espera obstáculo /  $7$  = reabertura durante fechamento para bordas sensíveis /  $8$  = novo fechamento durante abertura para bordas sensíveis)
- F 5 Funcão teste de segurança → (0=Desativada / 1=CX / 2=CY / 4=CX+CY)
- F 6 Função ação conservada  $\rightarrow$  (0 = Desativada / 1 = Ativada)
- F 7 Modalidade comando em  $2-\overline{7} \rightarrow 0$  = Passo-passo / 1 = Sequencial)
- F 8 Modalidade comando em 2-3P  $\rightarrow$  (0 = Abertura / 1 = Abertura parcial)
- F 9 Função identificação de obstáculo com motor parado  $\rightarrow$  (0 = Desativada /  $1 =$ Ativada)
- F10 Função associada à saída assinalação de portão aberto  $\rightarrow$  (0 = acesa com portão aberto e em movimento (predefinido) /  $1 =$  na abertura, lampeja de forma intermitente a cada meio segundo, no fechamento, lampeja de forma intermitente a cada segundo, acesa fixa com portão aberto, apagada com portão fechado.

F12 Função arranque lento  $\rightarrow$  (0 = Desativada / 1 = Ativada) F14 Função seleção do tipo de sensor  $\rightarrow$  (0 = comando com sensor transponder ou leitor de cartões magnéticos /  $1 =$  comando com seletor com teclado) F18 Função lâmpada suplementar  $\Rightarrow$  (0 = Lampejador / 1 = Ciclo) F19 Tempo de fechamento automático → (0 = Desativada / 1 segundo > 180 segundos) F20 Tempo de fechamento automático após a abertura parcial ➡ (0=Desativada  $/1$  segundo  $> 180$  segundos) F21 Tempo lampejo prévio  $\rightarrow$  (0=Deactivated / 1 segundo > 10 segundos) F28 Afinação da velocidade do movimento  $\rightarrow$  (60 = Velocidade mínima > 100 = Velocidade máxima) F30 Afinação da velocidade de desaceleração  $\rightarrow$  (10 = Velocidade mínima >  $50 =$  Velocidade máxima) F34 Sensibilidade durante o movimento → (10 = sensibilidade máxima > 100 = sensibilidade mínima) F35 Sensibilidade durante a desaceleração  $\rightarrow$  (10 = sensibilidade máxima > 100 = sensibilidade mínima) F36 Afinação da abertura parcial  $\rightarrow$  (10=10% do curso > 80=80% do curso) F37 Afinação do ponto inicial de desaceleração durante abertura do motorredutor  $\Rightarrow$  (10=10% do curso > 60=60% do curso) F38 Afinação do ponto inicial de desaceleração durante fechamento do motorredutor  $\rightarrow$  (10=10% do curso > 60=60% do curso) F49 Gestão da ligação serial ➡ (0=Desativada / 1=Combinado / 3=CRP) F50 Gravação de dados na memory roll  $\rightarrow$  (0 = Desativada / 1 = Ativada) F51 Leitura de dados da memory roll → (0 = Desativada / 1 = Ativada) F52 Passagem parâmetros na modalidade combinado  $\rightarrow$  (0 = Desativada / 1 = Ativada) F54 Direção de abertura → (0 = Abertura para a esquerda / 1 = Abertura para a direita) F56 Número periférica ➡ (1 > 255) F63 Alteração velocidade COM  $\rightarrow$  (0=1200 Baud / 1=2400 Baud / 2=4800 Baud / 3=9600 Baud / 4=14400 Baud /5=19200 Baud / 6=38400 Baud / 7=57600 Baud / 8=115200 Baud) F65 Função associada na entrada RIO-EDGE  $\Pi$ 1  $\Rightarrow$  (0 = Desativada / 7 = reabertura durante o fechamento / 8 = novo fechamento durante a abertura) F66 Função associada na entrada RIO-EDGE [T2]  $\Rightarrow$  (0 = Desativada / 7 = reabertura durante o fechamento /  $8 =$  novo fechamento durante a abertura) F67 Função associada na entrada RIO-CELL  $[T1] \rightarrow (0 =$  Desativada / 7 = reabertura durante o fechamento /  $8 = n$ ovo fechamento durante a abertura) F68 Função associada na entrada RIO-CELL  $[T2] \rightarrow (0 =$  Desativada / 7 = reabertura durante o fechamento /  $8 =$  novo fechamento durante a abertura) F71 Tempo abertura parcial  $\Rightarrow$  (5 segundos > 40 segundos) U 1 Introdução de novo utilizador com comando combinado  $\rightarrow$  (1 = Comando passo a passo (abre/ fecha) / 2 = Comando sequencial (abre/fecha/para/ fecha)  $\ell$  3 = Comando somente abre  $\ell$  4 = Comando parcial) U 2 Cancelamento de um utilizador U 3 Cancelamento de todos os utilizadores  $\rightarrow$  (0 = Desativado / 1 = Cancelamento de todos os utilizadores) A 1 Configuração do tipo de motor  $\rightarrow$  (1=400 kg / 2=600 kg / 3=800 kg /  $4=1000$  kg) A 3 Calibração do curso  $\rightarrow$  (0 = Desativada / 1 = Ativada) A 4 Reset dos parâmetros  $\rightarrow$  (0 = Desativada / 1 = Ativada) A 5 Contagem de manobras  $\rightarrow$  (0 = Número de manobras efetuadas / 1 = Cancelamento de todas as manobras) H 1 Versão do software Eliminação e desmantelamento. Os componentes da embalagem (papelão, plásticos, etc.) são considerados resíduos sólidos urbanos. Os componentes do produto (metais, placas electrónicas, baterias, etc.) devem ser separados e eliminados de forma diferenciada. Para as modalidades de desmantelamento, verifique a legislação vigente no local da instalação. NÃO DEIXE NO MEIO AMBIENTE! O CONTEÚDO DESTE MANUAL DEVE SER CONSIDERADO SUSCETÍVEL DE ALTERAÇÕES A QUALQUER MOMENTO E SEM OBRIGAÇÃO DE AVISO PRÉVIO.

F11 Exclusão do Encoder → (0 = Ativada / 1 = Desativada)

- 
- 
- 
- 
- 

RAFGAANDE WAARSCHUWING WORDEN GEWIJZIGD.

# **PORTUGUÊS**

⚠ Antes de instalar a placa e efectuar as ligação eléctricas, inclusive a introdução de placas de encaixe (AF, R700, etc), é OBRIGATÓRIO DESLIGAR A CORRENTE ELÉCTRICA e, se presentes, desligar as baterias.

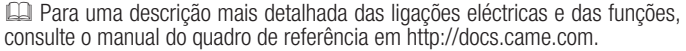

## Descrição

Substituição para placa electrónica ZN7.

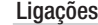

### Programação das funções

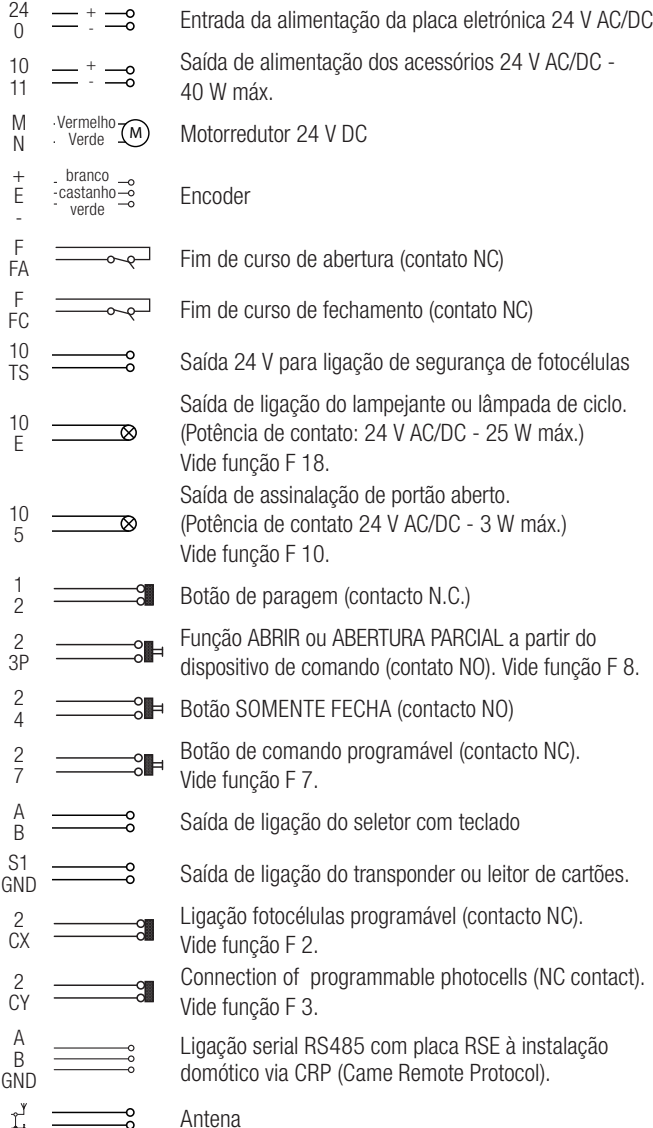

+ -